# ΠΑΝΕΠΙΣΤΗΜΙΟ ΚΡΗΤΗΣ

Τµήµα Επιστήµης Υπολογιστών

## **HY-215: Εφαρµοσµένα Μαθηµατικά για Μηχανικούς Εαρινό Εξάµηνο 2020-21 ∆ιδάσκοντες : Γ. Στυλιανού, Γ. Καφεντζής**

#### **Τέταρτη Σειρά Ασκήσεων**

Ηµεροµηνία Ανάθεσης : 14/4/2021 Ηµεροµηνία Παράδοσης : 26/4/2021, 23:59

Οι ασκήσεις µε [?] είναι **bonus**, +10 µονάδες η καθεµία στο ϐαθµό αυτής της σειράς ασκήσεων (δηλ. µπορείτε να πάρετε µέχρι 110/80 σε αυτή τη σειρά.)

### **[**?**] ΄Ασκηση 1 - Μετασχ. Fourier και Ιδιότητες - Ι**

Βρείτε µια έκφραση για τα παρακάτω σήµατα χωρίς να περιλαµβάνεται η πράξη της συνέλιξης :

$$
x_1(t) = \text{rect}(t) * \cos(\pi t) \tag{1}
$$

$$
x_2(t) = \text{rect}(t) * \cos(2\pi t)
$$
 (2)

$$
x_3(t) = \text{sinc}(t) * \text{sinc}(t/2)
$$
\n(3)

An: 
$$
x_1(t) = \frac{2}{\pi} \cos(\pi t), x_2(t) = 0, x_3(t) = \text{sinc}(t/2)
$$

## **΄Ασκηση 2 - Συνέλιξη στο χρόνο και στη συχνότητα**

Αν γνωρίζετε ότι

$$
y(t) = x(t-2) * x(t+2)
$$
 (4)

και ότι  $Y(f) = 3\text{sinc}^2(2f)$ , βρείτε το  $x(t)$ .

$$
\text{Art: } x(t) = \pm \frac{\sqrt{3}}{2} \text{rect}(t/2)
$$

#### **΄Ασκηση 3 - Μετασχ. Fourier και Ιδιότητες ΙΙ**

Υπολογίστε το ολοκλήρωµα

 $\int^{+\infty}$ −∞  $g(t)dt$  (5)

για

$$
g(t) = 100\text{sinc}\left(\frac{t-8}{30}\right) \tag{6}
$$

Απ: 3000

### **΄Ασκηση 4 - ΄Εξοδος ΓΧΑ συστήµατος για περιοδική είσοδο**

Η διαφορική εξίσωση ενός  $RL$  κυκλώματος όπως στο Σχήμα 1 δίνεται ως

$$
\frac{d}{dt}v_2(t) + \frac{R}{L}v_2(t) = \frac{R}{L}v_1(t)
$$
\n(7)

με  $v_1(t)$ ,  $v_2(t)$  την είσοδο και την έξοδο αντίστοιχα.

(α) Βρείτε την απόκριση σε συχνότητα,  $H(f)$ .

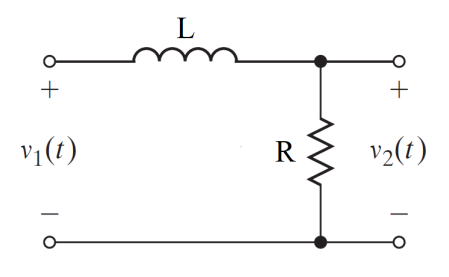

Σχήµα 1: *Σχήµα ΄Ασκησης 4.*

- (β') Αν  $R/L = 10$ , υπολογίστε την έξοδο του συστήματος για είσοδο  $v_1(t) = 5 \cos(20t)$ .
- (γʹ) Αν στην είσοδο εµφανιστεί ένα περιοδικό σήµα µε συντελεστές εκθετικής Σειράς Fourier

$$
X_k = \frac{1}{5} \text{sinc}(k/5)
$$

και θεμελιώδη συχνότητα  $f_0 = 20$  Hz, ποιά μορφή θα έχουν οι εκθετικοί συντελεστές Fourier στην έξοδο του συστήµατος ;

An.: (a) 
$$
H(f) = \frac{\frac{R}{L}}{\frac{R}{L} + j2\pi f}
$$
, (B)  $v_2(t) = \sqrt{5}\cos(20t - 63.43^\circ)$ , (y)  $Y_k = \frac{\text{sinc}(k/5)}{j20\pi k + 5}$ 

#### **΄Ασκηση 5 - Αντίστροφος Μετασχ. Fourier**

΄Εστω ο µετασχ. Fourier

$$
X(f) = \frac{j2\pi f}{-4\pi^2 f^2 + 5j2\pi f + 6}
$$
\n(8)

Xωρίς να βρείτε το σήμα  $x(t)$  στο οποίο αντιστοιχεί, βρείτε το μετασχ. Fourier των

- (α')  $x(2t)$
- (β')  $x(3t-6)$
- (γ')  $\frac{d}{dt}x(t)$
- (δ<sup>'</sup>)  $x(-t)$
- (ε')  $e^{-j100t}x(t)$
- (ק')  $\int_{-\infty}^t x(\tau) d\tau$

#### **΄Ασκηση 6 - Αντίστροφος Μετασχ. Fourier ΙΙ**

∆είξτε ότι ο µετασχ. Fourier

$$
X(f) = \begin{cases} 0.5\cos(\pi f/20), & |f| < 10\\ 0, & \text{a}\lambda\lambda\text{o}\text{u} \end{cases}
$$
 (9)

αντιστοιχεί στο σήµα

$$
x(t) = 5\text{sinc}\left(20\left(t - \frac{1}{40}\right)\right) + 5\text{sinc}\left(20\left(t + \frac{1}{40}\right)\right) \tag{10}
$$

#### **΄Ασκηση 7 - Μετασχ. Fourier στο MATLAB/Octave**

Συζητήσαµε αρκετά στις διαλέξεις για τον µετασχ. Fourier και ϐρήκαµε τη µαθηµατική του έκφραση για αρκετά

γνωστά µας σήµατα. Για να υπολογίσουµε το ολοκλήρωµα του µετασχ. Fourier στο MATLAB/Octave µε αριθµητικό τρόπο ϑα πρεπει να πάρουµε δείγµατα από τον άξονα του χρονου και τον άξονα της συχνότητας, ώστε να κατασκευάσουμε το γινόμενο  $x(t)e^{-j2\pi ft}$  και να το ολοκληρώσουμε.

Το MATLAB/Octave ϕυσικά έχει δική του συνάρτηση που υπολογίζει τον µετ. Fourier ενός σήµατος, η οποία λέγεται fft. Παρ΄ όλα αυτά, εµείς ϑα ϕτιάξουµε τη δική µας, για να έχουµε απόλυτο έλεγχο και γιατι η fft απαιτεί κάποιες γνώσεις παραπάνω για να τη χρησιµοποιήσετε.

Θυµηθείτε, στο MATLAB/Octave, όλα είναι πίνακες, άρα έχουν διακριτές τιµές. ΄Εχετε δει σε προηγούµενη σειρά ασκήσεων πώς υπολογίζουµε στο MATLAB/Octave ένα ολοκλήρωµα. Παρόµοια ϑα δουλέψουµε και εδώ, µόνο που το ολοκλήρωμά μας δε θα είναι τιμή, αλλά ένας πίνακας  $[1 \times L]$ , που θα περιέχει μερικές τιμές της συνάρτησης  $X(f)$ , δηλ. του μετασχ. Fourier που ψάχνουμε.

(αʹ) ΄Εστω ότι ϑέλουµε να δηµιουργήσουµε ένα σήµα διάρκειας 10 δευτερολέπτων. ΄Οπως γνωρίζετε ήδη, ο χρόνος των 10 δευτερολέπτων έχει άπειρες χρονικές στιγµές, οπότε ϑα πρέπει να διαλέξουµε κάποιες τιµές του σήµατος. Έστω ότι θέλουμε να παίρνουμε τιμές ανά 0.01 δευτερόλεπτα. Ας δημιουργήσουμε πρώτα τον άξονα του χρόνου που θα χρησιμοποιηθεί για να πάρουμε τιμές από το σήμα μας. Θα είναι:

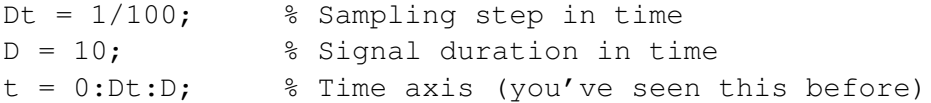

΄Εστω ότι ϑέλουµε να ϐρούµε το συχνοτικό περιεχόµενο ενός σήµατος στο διάστηµα [−10, 10], µε ίδια ''ανάλυση'' όπως και στο πεδιο του χρόνου, δηλ. 0.01 Hz. Κατασκευάζουµε τον άξονα των συχνοτήτων ως :

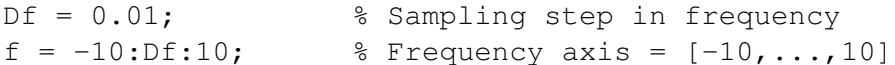

Θεωρούμε λοιπόν ότι μας ενδιαφέρουν μόνο οι παραπάνω συχνότητες  $[-10, 10]$ , με ανάλυση Df, και ότι σε αυτό το διάστηµα ϑα υπολογίσουµε τον µετασχ. Fourier. ΄Αρα ουσιαστικά ϑα ϐλέπουµε τον µετασχ. Fourier µόνο στο διάστηµα [−10, 10]. Γνωριζοντας τα δείγµατα του χρόνου και της συχνότητας µπορούµε να κατασκευάσουµε το λεγόµενο *πίνακα ανάλυσης* του µετασχ. Fourier:

```
M = exp(-j*2*pi*f' *t);
```
## **∆είτε τη διάστασή του στο MATLAB/Octave και προσπαθήστε να καταλάβετε τι περιέχει σε κάθε γραµµή και σε κάθε στήλη του. Αναφέρετε τα συµπεράσµατά σας.**

(ϐʹ) ΄Εστω ότι ϑέλουµε να ϐρούµε το ϕάσµα πλάτους του γνωστού σήµατος

$$
x(t) = e^{-at}u(t), \ a > 0 \tag{11}
$$

του οποίου γνωρίζουµε από τη ϑεωρία ότι είναι

$$
|X(f)| = \frac{1}{\sqrt{a^2 + 4\pi^2 f^2}}
$$
\n(12)

Aς δημιουργήσουμε και σχεδιάσουμε το σημα μας, για  $a = 1$ :

```
a = 1;x = exp(-a*t);figure; plot(t,x);
xlabel('Time (s)');
title('Signal x(t) = exp(-at)');
```
Εδώ παραλείψαµε τη χρήση της ϐηµατικής, αφού ο άξονας του χρόνου που δηµιουργήσαµε πριν έχει ϑετικές τιµες.

Για να υπολογίσουµε τον µετασχ. Fourier, ϑα δουλέψουµε όπως για το ολοκλήρωµα Riemann σε προηγούµενη σειρά ασκήσεων, δηλ. ϑα δηµιουργήσουµε την προσέγγιση του µετασχ. Fourier ως

$$
X(f) = \lim_{\Delta t_i \to 0} \Delta t_i \sum_{i = -\infty}^{+\infty} \left( x(\Delta t_i) e^{-j2\pi f \Delta t_i} \right)
$$
\n(13)

και όπως έχουµε δει σε προηγούµενες σειρές ασκήσεων, αυτό στο MATLAB/Octave υλοποιείται ως

 $X = \text{Dt} * x * M$ .';  $\text{Prosoxh}$  sto .' !

Ο τελεστής .' υπολογίζει τον *ανάστροφο* ενός πίνακα (ενώ ο τελεστής ' υπολογίζει τον *συζυγή ανάστροφο ή ερµητιανό* ενός πίνακα, και καλό ϑα ήταν να το αποφεύγετε). Πολλές ϕορές χρειάζεται αυτός ο τελεστής για να συµφωνούν οι διαστάσεις των πινάκων που εµπλέκονται ως γινόµενα.

(γʹ) Ας συγκρίνουµε το ϕάσµα πλάτους του παραπάνω µε το ϑεωρητικό ϕάσµα πλάτους που ξέρουµε.

```
Xtheoretic = 1./(a + j*2*pi*f);
plot(f, abs(X)); grid;
hold on; plot(f, abs(Xtheoretic), 'r--');
hold off;
```
#### **Μοιάζουν τα δυο ϕάσµατα ;**

(δʹ) Ας προσπαθήσουµε τώρα να συνθέσουµε το σήµα στο χρόνο µέσω του αντίστροφου µετασχ. Fourier, δηλ. ας προσπαθήσουμε να βρούμε το σήμα στο χρόνο,  $x(t)!$  Ο μετασχ. Fourier που έχουμε βρει ορίζεται μόνο στο διάστημα  $[-10, 10]$ , αρα σίγουρα θα έχουμε κάποιο σφάλμα στον υπολογισμό του  $x(t)$ . Για να δούμε όμως...

Γνωριζοντας τα δείγµατα του χρόνου και της συχνότητας µπορούµε να κατασκευάσουµε το λεγόµενο *πίνακα σύνθεσης* του µετασχ. Fourier:

Minv =  $exp(i \times 2 \times pi \times t' \times f)$ ;

## **∆είτε τη διάστασή του στο MATLAB/Octave και προσπαθήστε να καταλάβετε τι περιέχει σε κάθε γραµµή και σε κάθε στήλη του. Αναφέρετε τα συµπεράσµατά σας.**

(εʹ) Για να υπολογίσουµε τον αντίστροφο µετασχ. Fourier, ϑα δουλέψουµε όπως για το ολοκλήρωµα Riemann προηγουµένως, µε µικρές διαφοροποιήσεις, δηλ. ϑα δηµιουργήσουµε την προσέγγιση του αντίστροφου µετασχ. Fourier ως

$$
x(t) = \lim_{\Delta f_i \to 0} \Delta f_i \sum_{i = -\infty}^{+\infty} \left( X(\Delta f_i) e^{j2\pi \Delta f_i t} \right)
$$
\n(14)

Η σύνθεση του σήµατος στο χρόνο γίνεται ως

x est =  $Df*X$ theoretic\*Minv.';

**Τυπώστε στον ίδιο άξονα το γράφηµα του πραγµατικού µέρους (συνάρτηση** real**) και το αρχικό** x(t)**. Είναι τα ίδια ; Αν όχι, γιατί ;**

**Παραδωστε κώδικα και γραφήµατα για όλα τα παραπάνω ερωτήµατα, και απαντήστε και σε όσα ϑεωρητικά ερωτήµατα έχουν επισηµανθεί παραπάνω.**

## **Πραγµατικές Εφαρµογές του Μετασχηµατισµού Fourier**

#### **΄Ασκηση 8 - Μετασχηµατισµός Fourier και Παθολογία Φωνής**

Ο Μετασχ. Fourier είναι ένα εξαιρετικά χρήσιµο εργαλείο σε πολλούς τοµείς της Επεξεργασίας Σήµατος. ΄Ενας τοµέας είναι η ανίχνευση παθολογίας ϕωνής.

- (α΄) Ηχογραφήστε τη φωνή σας όταν εκφέρετε το φώνημα /α/, σταθερά, για περιπου 3 δευτερόλεπτα. Φροντίστε να ϐρίσκεστε σε ήσυχο περιβάλλον, και προσπαθήστε (αν γίνεται) να χρησιµοποιήσετε κανονικό µικρόφωνο (αλλιώς, χρησιµοποιήστε τα ενσωµατωµένα των laptops σας). Χρησιµοποιήστε ένα προγραµµα ηχογράφησης της επιλογής σας (π.χ. το δωρεάν πρόγραµµα Wavesurfer ή το Audacity) και ϕροντίστε η ηχογράφηση να είναι µονοφωνική (δηλ. όχι στέρεο - δικαναλική) και να γίνει σε συχνότητα δειγµατοληψίας 16000 Hz, και ακρίβεια αποθήκευσης 16 bits σε µορφη .WAV. Σας δίνεται και ένα ενδεικτικό σήµα στο site του µαθήµατος, αν δεν µπορέσετε να πραγµατοποιήσετε τα παραπάνω.
- (ϐʹ) Χρησιµοποιήστε τον κώδικα ανάλυσης µετασχ. Fourier που σας δόθηκε στην προηγούµενη 7η άσκηση (και για ευκολία, σας δίνεται στο αρχείο CTFT.m στο site του µαθήµατος) για να αναλύσετε το σήµα όπως περιγράφεται παρακάτω :
	- Επιλέξτε ένα τµήµα (ή, όπως λέµε στην ορολογία της Επεξεργασίας Σήµατος, ένα *παράθυρο*) ϕωνής, µε διάρκεια περίπου 50 ms, κατά προτίµηση από τη µέση περιπου της ηχογράφησης. Στο MATLAB, αυτό μπορεί να γίνει ως<sup>1</sup>:

```
[s, fs] = audioread('myvoice.wav'); % Load the recorded speech signal
start = 1 % Assume our speech segment starts
                                                                  % from time = 1 sec...
finish = 1.05; \frac{1}{2} \frac{1}{2} \frac{1}{2} \frac{1}{2} \frac{1}{2} \frac{1}{2} \frac{1}{2} \frac{1}{2} \frac{1}{2} \frac{1}{2} \frac{1}{2} \frac{1}{2} \frac{1}{2} \frac{1}{2} \frac{1}{2} \frac{1}{2} \frac{1}{2} \frac{1}{2} \frac{1}{2} \frac{1}{2} \frac{start_s = round(start*fs);<br>
\frac{1}{2} \frac{1}{2} \frac{1}{2} \frac{1}{2} \frac{1}{2} \frac{1}{2} \frac{1}{2} \frac{1}{2} \frac{1}{2} \frac{1}{2} \frac{1}{2} \frac{1}{2} \frac{1}{2} \frac{1}{2} \frac{1}{2} \frac{1}{2} \frac{1}{2} \frac{1}{2} \frac{1}{2} \fracfinish_s = round(finish*fs);
segment = s(start s:finish s); \frac{1}{2} & Chop the desired speech segment
plot([start_s:finish_s]./fs, segment); % Visualization!
```
• Στη µεταβλητή segment έχετε ένα τµήµα ϕωνής σας διάρκειας 50 ms. Χρησιµοποιήστε κώδικά ανάλυσης Fourier για να αναλύσετε το σήµα σας στην περιοχή συχνοτήτων από 2000 ως 4000 Hz. Βρειτε το µετασχ. Fourier και απεικονίστε γραφικά το ϕάσµα πλάτους, µε χρήση των εντολών abs, plot, όπως στην προηγούµενη σειρά ασκήσεων. Στον κώδικα της ανάλυσης, χρησιµοποιήστε µικρό ϐήµα στη συχνότητα, της τάξης του 1 Hz, δηλ.

```
Df = 1;f = 2000:DF:4000;
```
• Αν το ϕάσµα πλάτους που ϑα δείτε, παρουσιάσει µια συµµετρία ως προς τη συχνότητα 3000 Hz, τότε υπάρχει µια πιθανότητα 20% να αναπτύξετε ασθένεια στο ϕάρυγγά σας τα επόµενα 5 χρόνια. Προσέξτε λοιπόν να κάνετε σωστά την ανάλυση!  $\odot$ 

**Παραδωστε κώδικα που υπολογίζει το µετασχ. Fourier ενός τυχαίου παραθύρου ϕωνής, και εµφανίζει το ϕάσµα πλάτους του. Παραδώστε ένα γράφηµα αυτού του ϕάσµατος πλάτους. Γράψτε αν παρατηρείτε κάτι.**

<sup>1</sup>Παλιότερες εκδόσεις MATLAB/Octave µπορεί να έχουν τη συνάρτηση waverad αντί της audioread.

#### **[**?**] ΄Ασκηση 9 - Επέκταση της προηγούµενης άσκησης**

΄Ισως να σκεφτήκατε ότι το να πάρουµε ένα τυχαίο κοµµάτι απ΄ το σήµα ϕωνής µας και αφού το αναλύσουµε, να ϐγάλουµε απόφαση για κάτι τόσο σοβαρό όπως µια πιθανή παθολογία, είναι λίγο ϱιψοκίνδυνο και επιπόλαιο. Κάτι πιο ασφαλές ϑα ήταν το εξής :

- (αʹ) Χωρίστε όλο το σήµα σε παράθυρα διάρκειας 50 ms, µε µια επικάλυψη γειτονικών παραθύρων της τάξης του 50%, δηλ. ''προχωράτε'' το παράθυρό σας πάνω στο σήµα της ϕωνής κάθε 25 ms, ωστε τα παράθυρά σας να επικαλύπτονται κατά µισό παράθυρο. Αν σας ϕαίνεται δύσκολο, µπορείτε να µη χρησιµοποιήσετε επικάλυψη. Αυτό µπορείτε να το κάνετε µε χρήση ϐρόχων επανάληψης όπως τους γνωρίζετε από τη C (for, while) - δε διαφέρουν πολύ. Γράψτε help for, help while για να δείτε πως συντάσσονται. Σκεφτείτε οτι απλά πρέπει να διατρέχετε ένα πίνακα-γραµµή (που είναι το σήµα σας) ανά κάποιο αριθµό στοιχείων.
- (ϐʹ) Υπολογίστε το µετασχ. Fourier για τις συχνότητες 2000 − 4000 Hz και ϐρείτε το ϕάσµα πλάτους του κάθε παραθύρου. Αποθηκεύστε το φάσμα πλάτους κάθε παραθύρου σε μια γραμμή ενός πίνακα X. Αυτό μπορεί να γίνει ως εξής :

```
% Let N be the whole signal duration in samples
for i = 1:N% Let seg be the variable holding
   % our current speech segment
   MF = dt * seq * M'. % Compute Fourier Transform
   Fasma_platous = abs(MF); % Compute Magnitude Spectrum
   Y(i, :)= Fasma_platous; % 8 Store it into the i-th row
                              % of matrix Y
```
end

- (γʹ) Να υπολογίσετε το ''µέσο ϕάσµα πλάτους '', δηλ. µια µέση τιµή όλων των ϕασµάτων πλάτους που έχετε ϐρει, έτσι ώστε στο τελος να έχουμε μόνο ένα φάσμα πλάτους, και να αποφασίσετε για την παθολογία βασει αυτού. Χρήσιμη θα σας φανεί η εντολή mean του MATLAB.
- (δʹ) Ακολουθώντας µια τέτοια διαδικασία έχουµε πιο εύρωστα, µε τη στατιστική έννοια, συµπεράσµατα.

**Παραδωστε κώδικα που υπολογίζει και εµφανίζει το µέσο ϕάσµα πλάτους του µετασχ. Fourier. Παραδώστε αυτό το µέσο ϕάσµα πλάτους σε γράφηµα. Γράψτε αν παρατηρείτε κάτι.**

#### **[**?**] ΄Ασκηση 10 - Μετασχηµατισµός Fourier κι Αφαίρεση Θορύβου**

Σας δίνεται στο site του µαθήµατος ένα σήµα µουσικής sample-noise.wav. Πρόκειται για ένα γνωστό τραγούδι ''µολυσµένο'' µε ένα ισχυρό σήµα ηµιτόνου σε κάποια υψηλή, σταθερή, συχνότητα µεταξύ 1000 και 3000 Hz. Σκοπός της άσκησης είναι να αναλύσετε το σήµα και να αφαιρέσετε το ϑόρυβο. Ακολουθήστε τα παρακάτω ϐήµατα.

(α΄) Αρχικά, ακούστε το σήμα<sup>2</sup>.

```
[s, fs] = audioread('sample-noise.wav'); \frac{1}{6} Load the speech signal
soundsc(s, fs); \frac{1}{2} and \frac{1}{2} and \frac{1}{2} and \frac{1}{2} and \frac{1}{2} and \frac{1}{2} and \frac{1}{2} and \frac{1}{2} and \frac{1}{2} and \frac{1}{2} and \frac{1}{2} and \frac{1}{2} and \frac{1}{2} and \frac{1}{2} and \frac{1}{2} 
t = 0:1/fs: (length(s)-1)/fs; \frac{1}{s} are axis in seconds
plot(t, s); \frac{1}{2} \frac{1}{2} \frac{1}{2} \frac{1}{2} \frac{1}{2} \frac{1}{2} \frac{1}{2} \frac{1}{2} \frac{1}{2} \frac{1}{2} \frac{1}{2} \frac{1}{2} \frac{1}{2} \frac{1}{2} \frac{1}{2} \frac{1}{2} \frac{1}{2} \frac{1}{2} \frac{1}{2} \frac{1}{2} \frac{1}{2}
```
(ϐʹ) Παρατηρήστε - και ακούστε - ότι η συνιστώσα του ηµιτόνου είναι ισχυρή, και εύκολα διακρίνεται µέσα στον ήχο της ηχογράφησης. Γνωρίζετε όµως ότι λόγω της ισχύος της, ϑα πρέπει να ''ξεχωρίζει'' σχετικά στο ϕάσµα πλάτους του σήµατος απο το υπόλοιπο σήµα. Επίσης, επειδή είναι σταθερής συχνότητας, µπορούµε να την εντοπίσουµε σε οποιοδήποτε σηµείο (παράθυρο) του σήµατος κι αν επιλέξουµε.

 $^{2}$ Παλιότερες εκδόσεις MATLAB/Octave μπορεί να έχουν τη συνάρτηση waverad αντί της audioread.

(γʹ) ∆ιαλέξτε ένα τυχαίο παραθυρο σήµατος, διάρκειας 30 ms και αναλύστε το στις παραπάνω συχνότητες (1000−3000 Hz) με τον μετασχ. Fourier, χρησιμοποιώντας φυσικά το φάσμα πλάτους<sup>3</sup>. Προσπαθήστε να εντοπίσετε το ηµίτονο. Σκεφτείτε ότι ο µετασχ. Fourier του ηµιτόνου πλησιάζει τη συνάρτηση ∆έλτα που έχει γίνει συνέλιξη µε το µετασχ. Fourier του παραθύρου σας. Πρακτικά, ϑα περιµένετε να δείτε κάποιο ισχυρό peak (κορυφή) στο ϕάσµα πλάτους. ΄Οµως επειδη το περιεχόµενο του σήµατος ειναι µουσική και ϕωνή, το ϕάσµα πλάτους ϑα περιέχει και άλλες συχνότητες. Οπότε η αναγνώριση του peak από ένα και µόνο παράθυρο δε ϑα είναι εύκολη, εκτός αν είστε τυχεροί/ες. ©Στην ανάλυσή σας, χρησιμοποιήστε ενδεικτικά τον παρακάτω κώδικα:

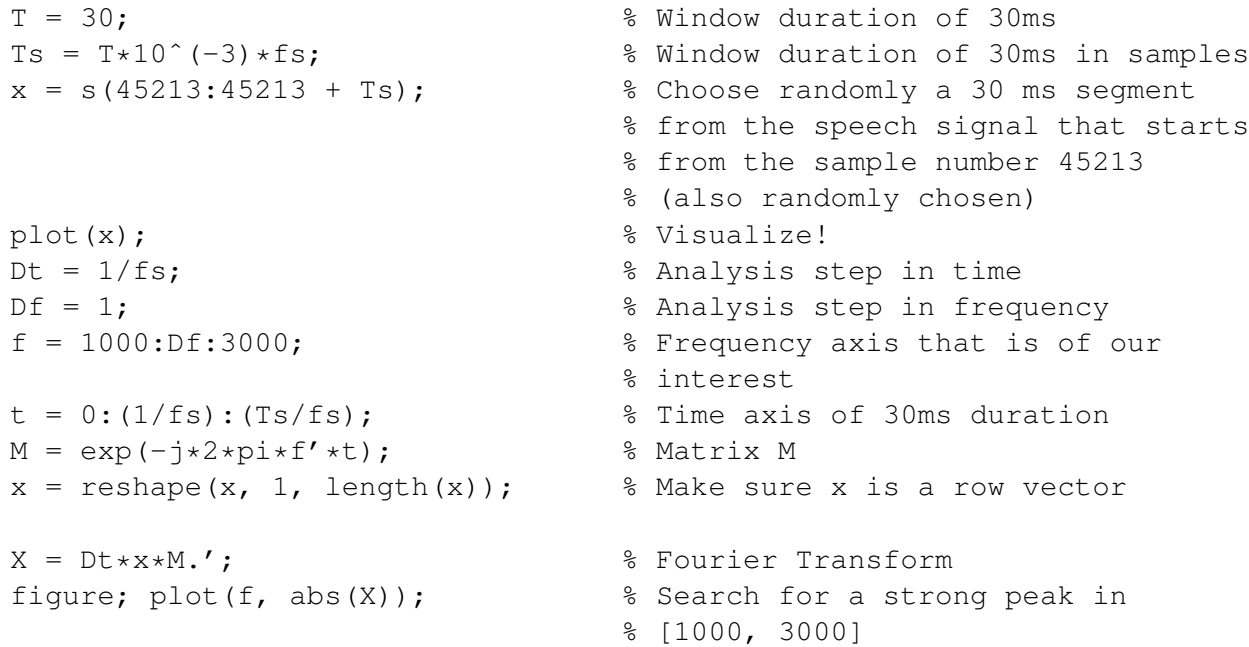

- (δʹ) Επιλέξτε διάφορα παράθυρα µέσα στο σήµα (4 − 5), όλα ίδιας διάρκειας, µέχρι να εντοπίσετε τη συχνότητα του ηµιτόνου µε κάποια ϐεβαιότητα. Προς διευκόλυνσή σας, δίνεται οτι η συχνότητα είναι *ακέραιος αριθµός*, πολλαπλάσιος του 100, στο διάστηµα [1000, 3000] Hz. Σε κάθε plot που κάνετε, στο πάνω µέρος υπάρχουν κάποια εικονίδια. ΄Ενα από αυτά, ο Data Cursor, σας δίνει τις συντεταγµένες του σηµείου του σήµατος που ϑα κάνετε κλικ. ΄Ετσι, µπορειτε να ϐρίσκετε εύκολα τη συχνότητα ενός σηµείου στο ϕάσµα σας. Παραδωστε µερικά plots από τα παράθυρα που διαλέξατε, τόσο στο χρόνο όσο και στο ϕάσµα πλάτους.
- (ε) Σας δίνουμε επιπλέον ότι το ισχυρό αυτό ημίτονο έχει πλάτος  $A = 0.01$  και αρχική φάση  $\phi = 0$ , δηλ. είναι της µορφής

$$
n(t) = A\cos(2\pi f_0 t)
$$

Σε προηγούµενες ασκήσεις, έχετε δει πώς δηµιουργούµε ενα απλό ηµίτονο. ∆ηµιουργήστε ένα ηµίτονο στο MATLAB µε πλάτος και ϕάση που σας δινεται παραπάνω, και µε συχνότητα αυτήν που ϐρήκατε από την ανάλυσή σας στο προηγούµενο ερώτηµα. Φροντίστε να έχει ίδια διάρκεια µε ολόκληρο το σήµα s του τραγουδιού. Για να ϐρείτε τη διάρκεια αυτή, χρησιµοποιήστε τη συνάρτηση length του MATLAB. Για παραδειγµα, αν ϑέλετε να  $\phi$ τιάξετε ενα ημίτονο διάρκειας 100 δειγμάτων, δηλ.  $1/160 = 0.00625$  s (με συχνότητα δειγματοληψίας 16000 Hz), πλάτους 1 και συχνότητας 200 Hz, ϑα κάνετε το εξής :

 $A = 1;$  $f0 = 200;$  $fs = 16000;$  $n = A * cos(2 * pi * f0 * [0:99]/fs)$ ; % Example

 $^3$ Σε σχέση με τις προηγούμενες δυο ασκήσεις, στην πραγματική ρέουσα ομιλία και στον ήχο, το σήμα αλλάζει πιο γρηγορα απ΄ ότι όταν λέμε ένα απλό /α/. ΄Ετσι, χρησιµοποιούµε µικρότερο παράθυρο ανάλυσης για να είµαστε σχετικά ασφαλείς ότι το περιεχόµενό του δεν αλλάζει σηµαντικά.

(ϛʹ) Αφαιρέστε το σήµα ηµιτόνου που ϕτιάξατε παραπάνω από το σήµα της ηχογράφησης s, απλώς αφαιρώντας µεταξύ τους το διάνυσµα s και το διάνυσµα ηµιτόνου που µόλις ϕτιάξατε, όπως παρακάτω. Ακούστε το αποτέλεσµα. Θα πρέπει να ακούγεται πλέον καθαρό το σήµα. ,

clean\_sig = s - n.';  $\frac{1}{3}$  s = signal, n = cosine soundsc(clean\_sig, fs); <br> % Listen!

Αν η πράξη σας ϐγάζει σφάλµα, αφαιρέστε το .'.

Σημείωση: Το παραπάνω παράδειγμα ήταν πολύ "εκπαιδευτικό" ©. Στην πράξη, το ημίτονο μπορεί να μην έχει σταθερό πλάτος ή µηδενική ϕάση, ή ακόµα κι αν έχει, δεν µπορούµε να γνωρίζουµε εκ των προτέρων τις τιµές τους. ΄Ετσι, µια µέθοδος όπως η παραπάνω, στο πεδίο του χρόνου δηλαδή, δε ϑα δουλέψει. Συνήθως χρησιµοποιούµε µεθόδους στο χώρο της συχνότητας για να αφαιρέσουµε τον ενοχλητικό ϑόρυβο, εφαρµόζοντας τα λεγόµενα *notch* ϕίλτρα, τα οποία είναι συστήµατα που µηδενίζουν το πλάτος µιας συγκεκριµένης συχνότητας από ένα σήµα που δέχονται ως είσοδο. Η εφαρμογή μιας τέτοιας τεχνικής ξεφεύγει από τα πλαίσια του μαθήματος<sup>4</sup>, αν και ίσως προς το τέλος του μαθήματος να μπορέσετε να υλοποιήσετε ένα τέτοιο απλό φίλτρο! ©

## **Παραδωστε όσα plots Ϲητούνται στη διάρκεια της εκφώνησης, και κώδικα MATLAB που καθαρίζει το ηχητικό σήµα από το ϑόρυβο.**

#### **΄Ασκηση 11 - Μετασχ. Fourier και Ανάλυση Ηλεκτροεγκεφαλογραφήµατος**

Τοποθετώντας ηλεκτρόδια σε διάφορες περιοχές της κεφαλής ανιχνεύουµε ηλεκτρικές δραστηριότητες (διαφορές δυναµικού) οι οποίες ϑεωρείται ότι αποτελούν µια έκφραση της εγκεφαλικής δραστηριότητας. Τέτοιες καταγραφές έχουν γίνει τόσο κατά το στάδιο του ύπνου όσο και κατά τη διάρκεια κάποιας δραστηριότητας (π.χ. όταν προσπαθείτε να λύσετε τις ασκήσεις στο ΗΥ215 ,). Από κάθε ηλεκτρόδιο (σε συνδυασµό µε ένα ηλεκτρόδιο αναφοράς) συλλέγουµε ένα σήµα όπου παρατηρούµε διαφορές δυναµικού.

΄Ενα σοβαρό πρόβληµα είναι η ανίχνευση των συχνοτήτων που υπάρχουν σε αυτές τις καταγραφές. Σε ορισµένες συχνότητες έχουµε αντιστοιχίσει κάποιους *ϱυθµούς*, όπως ονοµάζονται, και οι οποίοι σηµατοδοτούν κάτι ενδιαφέρον για την εγκεφαλική µας δραστηριότητα. Για παράδειγµα, η συχνότητα των 10 Hz αντιστοιχεί στο ϱυθµό ΄Αλφα.

Σας δίνουµε δυο καταγραφές διάρκειας ενός δευτερολέπτου η καθεµία. Η καταγραφή των δεδοµένων έγινε λαµϐάνοντας ένα δείγµα του σήµατος συνεχούς χρόνου ανά 0.01 δευτερόλεπτα. Ζητάµε να ελέγξετε αν αυτά τα σήµατα έχουν ϱυθµό ΄Αλφα στο συχνοτικό τους περιεχόµενο (δηλ. αν έχουν ισχυρή ϕασµατική συνιστώσα στα 10 Hz). Οι ϱυθµοί εµφανίζονται συνήθως στο εύρος συχνοτήτων [3, 20] Hz, άρα ϑα στοχεύσουµε σε αυτό το διάστηµα.

Με ϐάση τα παραπάνω, ο άξονας του χρόνου στο MATLAB ϑα είναι :

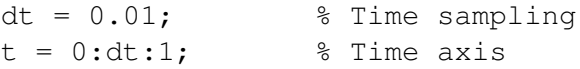

ενώ για τη συχνότητα ϑα είναι

df = 0.01; % Frequency sampling  $f = 3:df:20;$  % Frequency axis

Για να εισάγετε τα δυο σήµατα στο MATLAB χρησιµοποιήστε την εντολή

load 'EEG-new.mat'

και θα σας εμφανιστούν δυο σήματα  $x1$ ,  $x2$  στο workspace σας.

<sup>4</sup>Είναι αντικείµενο του µαθήµατος ΗΥ370-Ψηφιακή Επεξεργασία Σήµατος.

- (αʹ) Απεικονίστε τα δυο σήµατα στο χρόνο σε δυο γραφήµατα µε χρήση της εντολής plot και του άξονα t που δηµιουργήσαµε παραπάνω. Παραδώστε τα γραφήµατα που προκύπτουν.
- (ϐʹ) Θέλουµε να δούµε το ϕάσµα πλάτους (το µέτρο του µετασχ. Fourier δηλαδή) των σηµάτων αυτών για να αναγνωϱίσουµε αν υπάρχει κάποια ισχυρή συνιστώσα στα 10 Hz - δηλ. ο ϱυθµός ΄Αλφα. Χρησιµοποιήστε τον πίνακα ανάλυσης M = exp(-j\*2\*pi\*f'\*t) όπως στην 7η Άσκηση για να αναλύσετε τα δυο σήματα στο διάστημα  $[3, 20]$  Hz. Παραδώστε τα δυο φάσματα πλάτους σχεδιασμένα το ένα πάνω στο άλλο (εντολή hold on ανάμεσα στα δυο plot) και αναφέρετε αν ϐρίσκετε ϱυθµό ΄Αλφα σε κάποιο από τα δυο σήµατα.

## **Παραδώστε κώδικα MATLAB που εκτελεί την απεικόνιση των ϕασµάτων πλατών καθώς και όποια γραφήµατα σας Ϲητούνται στα παραπάνω ερωτήµατα.**